# **IZRADA PAMETNOG ZRCALA**

**Hekić, Mate**

#### **Undergraduate thesis / Završni rad**

**2019**

*Degree Grantor / Ustanova koja je dodijelila akademski / stručni stupanj:* **Algebra University College / Visoko učilište Algebra**

*Permanent link / Trajna poveznica:* <https://urn.nsk.hr/urn:nbn:hr:225:168383>

*Rights / Prava:* [In copyright](http://rightsstatements.org/vocab/InC/1.0/) / [Zaštićeno autorskim pravom.](http://rightsstatements.org/vocab/InC/1.0/)

*Download date / Datum preuzimanja:* **2024-05-18**

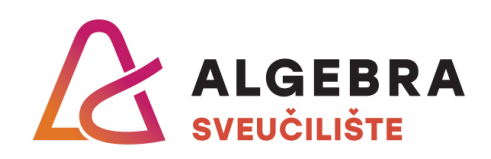

*Repository / Repozitorij:*

[Algebra Univerity - Repository of Algebra Univerity](https://repozitorij.algebra.hr)

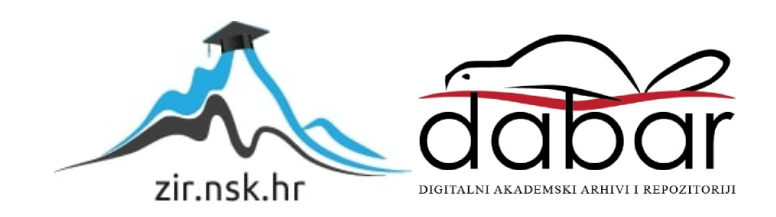

**VISOKO UČILIŠTE ALGEBRA**

ZAVRŠNI RAD

# **IZRADA PAMETNOG ZRCALA**

Mate Hekić

Zagreb, veljača 2019.

*"Pod punom odgovornošću pismeno potvrđujem da je ovo moj autorski rad čiji niti jedan dio nije nastao kopiranjem ili plagiranjem tuđeg sadržaja. Prilikom izrade rada koristio sam tuđe materijale navedene u popisu literature, ali nisam kopirao niti jedan njihov dio, osim citata za koje sam naveo autora i izvor, te ih jasno označio znakovima navodnika. U slučaju da se u bilo kojem trenutku dokaže suprotno, spreman sam snositi sve posljedice uključivo i poništenje javne isprave stečene dijelom i na temelju ovoga rada".*

*U Zagrebu, 26.02.2019.*

# **Predgovor**

Zahvaljujem se svojim roditeljima, sestri i cijeloj obitelji na neprestanoj podršci i motivaciji tijekom cijelog školovanja.

Zahvaljujem se mentoru Aleksanderu Radovanu na podršci i pomoći pri pripremi ovog završnog rada.

### **Prilikom uvezivanja rada, Umjesto ove stranice ne zaboravite umetnuti original potvrde o prihvaćanju teme završnog rada kojeg ste preuzeli u studentskoj referadi**

## **Sažetak**

Tijekom izrade rada bit će razvijen sustav koji će informirati ljude o vremenu, trenutnoj vremenskoj prognozi i vijestima, dok će ekran na kojem će se prikazivati podaci biti zrcalo. Pametno zrcalo korištenjem dostupnih podataka na internetu inovativno je rješenje čije su mogućnosti takvog prikaza podataka veoma velike. Ideja sustava je prikazati podatke o vremenskoj prognozi, vijestima i vremenu preko Raspberry Pi uređaja na zrcalni televizor.

**Ključne riječi:** Pametno zrcalo, Raspberry Pi, vremenska prognoza, vijesti.

### **Summary**

In this work, a system will be developed that will inform people about current weather forecast and news, while the screen on which the information will be provided will be mirror. Smart mirror by using avaliable data on the internet is an innovative solution that has great potential for displaying such data. The idea of this system is to show data about weather forecast, news and time via Raspberry Pi unit on mirror tv.

**Key words:** Smart mirror, Raspberry Pi, weather forecast, news.

# Sadržaj

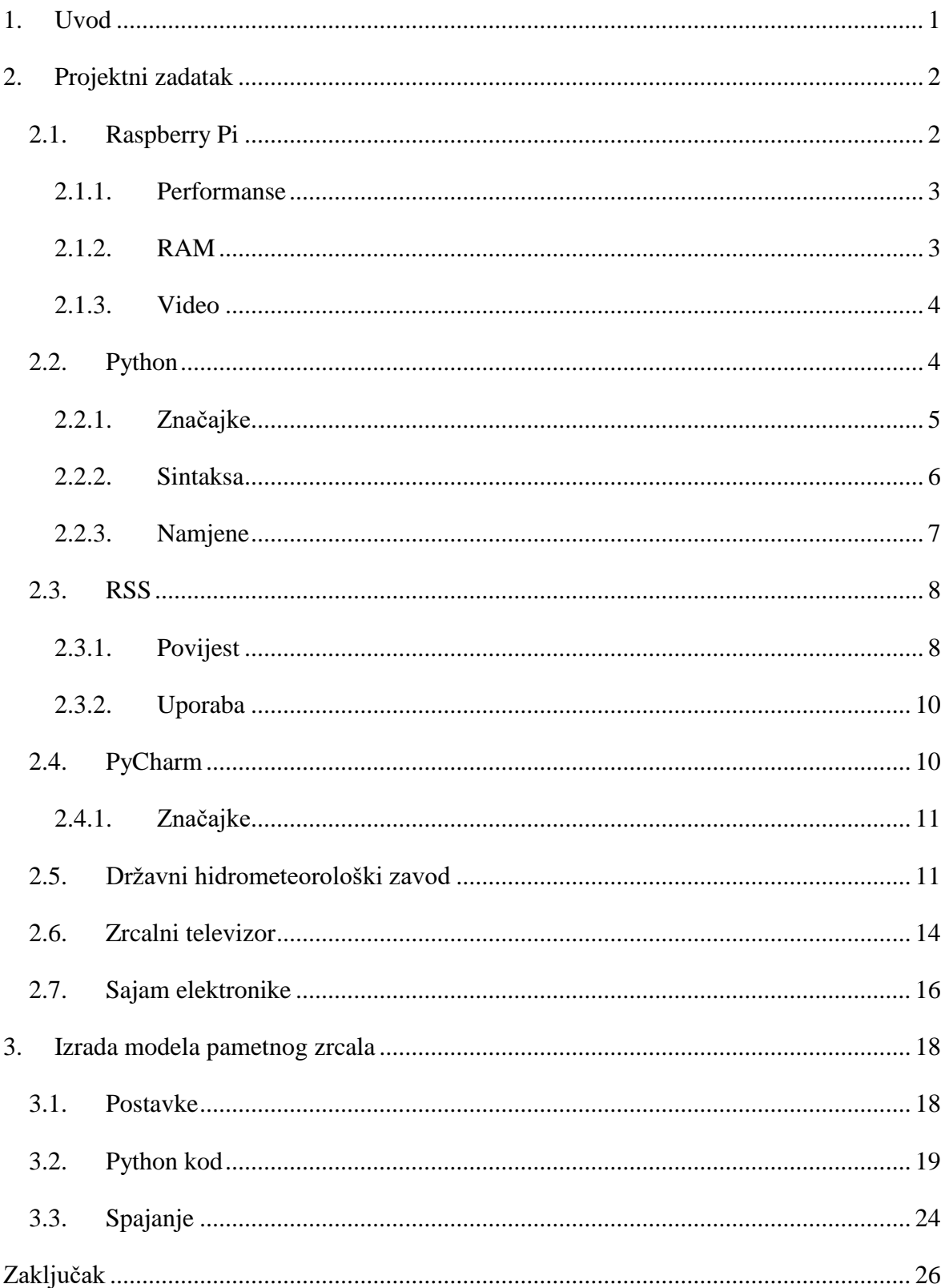

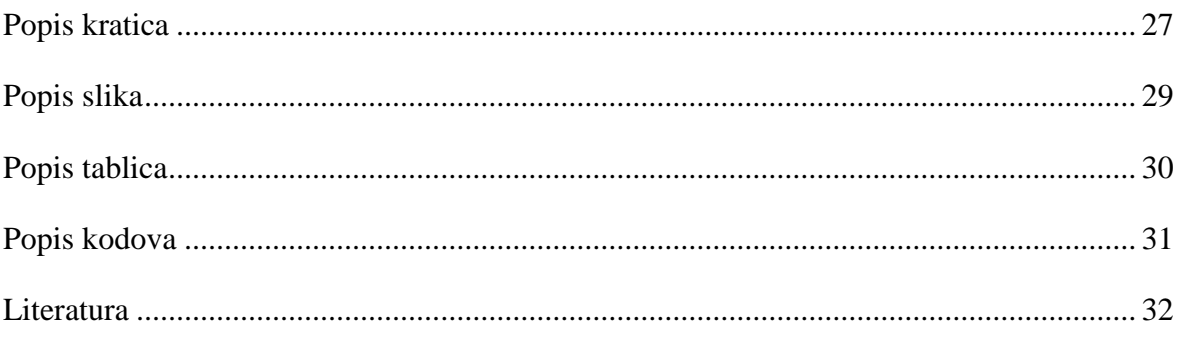

# <span id="page-9-0"></span>**1. Uvod**

Kako raste užurbanost svakodnevnog života kako u gradovima, tako i u periferijama, ljudi sve više zaboravljaju osnovne higijenske navike koje u kasnijim godinama takvog načina života izlaze na vidjelo. Karijes je najraširenija bolest usne šupljine koja zahvaća svih bez obzira na spol i dob kako u Hrvatskoj, tako i u ostatku svijeta. Taj problem velikim djelom nastaje zbog loše oralne higijene [\(https://www.who.int/news-room/fact-sheets/detail/oral](https://www.who.int/news-room/fact-sheets/detail/oral-health)[health\)](https://www.who.int/news-room/fact-sheets/detail/oral-health).

Kada bi ljudi vodili više brige o oralnoj higijeni, taj problem bi nestao ili bi se uvelike smanjio. Integracija pametnog zrcala iznad umivaonika gdje ljudi provode najviše vremena četkajući zube pružala bi informacije ljudima, dok oni obavljaju svoju oralnu higijenu, te bi se vrijeme provedeno brinući se za svoje zdravlje zasigurno povećalo, što bi rezultiralo smanjenjem učestalosti karijesa kao najvećeg neprijatelja oralne higijene.

Na sajmu elektronike "Integrated systems Europe" (skraćeno ISE) u Amsterdamu 2018. godine glavni fokus bio je na takvim rješenjima pametnog zrcala. Raznolikost rješenja sustava i zainteresiranost posjetitelja pokazatelj je da je ovakva tehnologija još u ranoj fazi razvoja te da je to jedan od sustava koji će se dalje razvijati u svrhu poboljšanja kvalitete života.

U radu će se kreirati jedno takvo rješenje koje pruža podatke kao što su vrijeme, prognoza i vijesti, dok je ekran ujedno i zrcalo na kojem se vidi odraz. Komunikacija se izvodi pomoću Raspberry Pi-a koji će pokretati programski kod koji je napisan u Python programskom jeziku, a čiji će se rezultat prikazivati na ekranu.

Python programski kod koji će se pokretati na Raspberry Pi uređaju razvijen je tako da informacije o vijestima prikuplja od *online* dostupnih podataka s portala 24sata, dok će se podaci o vremenu prikupljati s Državnog hidrometeorološkog zavoda (skraćeno DHMZ) koji je dio mreže svjetske meteorološke organizacije (skraćeno WMO).

# <span id="page-10-0"></span>**2. Projektni zadatak**

U nastavku rada opisan je svaki pojedini dio potreban za izradu pametnog zrcala. Izradom prototipa sustava prikazat će se neke od mogućnosti takvog rješenja. Sustav je moguće proširiti dodatnim modulima i funkcionalnostima, ali ovaj prototip je baziran na vremenskoj prognozi i vijestima.

### <span id="page-10-1"></span>**2.1. Raspberry Pi**

Raspberry Pi (slika 2.1.) je mali kompjutor koji je razvijen u Ujedinjenom Kraljevstvu od strane "Raspberry pi foundation-a" u svrhu poticanja učenja osnovnih računalnih tehnologija i programiranja za obrazovne ustanove. Uređaj je dosegao toliku popularnost i zainteresiranost da se prodaje i izvan ciljnog tržišta. Od prvog prodanog uređaja 2012. godine pa sve do polovice 2017. godine prodano je skoro 15 milijuna uređaja, čime je Raspberry Pi postao najprodavaniji Britanski kompjutor u povijesti. Postoje nekoliko različitih modela uređaja koji su pridobili na performansama i značajkama svakom novom generacijom. Svi uređaji su bazirani na Broadcom sustavu na čipu s integriranom ARM kompatibilnošću procesorske jedinice, te naravno i jedinicom za obradu grafike

[\(https://www.digitaltrends.com/computing/how-raspberry-pi-became-the-bestselling](https://www.digitaltrends.com/computing/how-raspberry-pi-became-the-bestselling-british-computer-of-all-time/)[british-computer-of-all-time/\)](https://www.digitaltrends.com/computing/how-raspberry-pi-became-the-bestselling-british-computer-of-all-time/).

Raznolikost uređaja je u njihovim performansama pa tako postoje uređaji čija procesorska jedinica ima opseg brzine od 700 MHz do 1.2 GHz, opseg RAM memorije je od 256 MB pa do 1 GB. Sve generacije Raspberry Pi pokreću se operacijskim sustavom (OS-om) koji se nalazi na SD kartici koja se umeće u njen predviđen prostor na uređaju. Uređaji imaju od jednog do četiri USB portova, izlaz za video predviđen je HDMI-om i *composite video*. Sa standardnim 3,5 mm izlazom za zvuk, također dolaze s GPIO pinovima koji podržavaju različite protokole komunikacije. Noviji modeli podržavaju WI-FI 802.11n i Bluetooth, zajedno s ulazom za Ethernet port [\(http://socialcompare.com/en/comparison/raspberrypi](http://socialcompare.com/en/comparison/raspberrypi-models-comparison)[models-comparison\)](http://socialcompare.com/en/comparison/raspberrypi-models-comparison).

Raspberry Pi mogu pokretati razne izvedbe Linux operacijskog sustava. Osnovna distribucija uređaja zove se NOOBS koja sadrži šest različitih operacijskih sustava: Raspbian, RaspBMC, RISC OS, Arch, OpenELEC te Pidora. Uz NOOBS distribuciju korisnici mogu brzo i jednostavno odabrati željeni operacijski sustav te ga instalirati na Raspberry Pi. Najčešće primjenjivani i najrazvijeniji je Raspbian operacijski sustav. Taj je sustav posebno razvijen za Raspberry Pi sa svrhom maksimalnog iskorištavanja hardvera na što je bolje mogući način za postizanje najvećih performansi, a temelji se na Debian operacijskom sustavu.

#### <span id="page-11-0"></span>**2.1.1. Performanse**

Raspberry treće generacije ili Raspberry Pi 3 pokreće četvero-jezgreni procesor ARM Cortex-A53, koji je opisan kako je čak deset puta brži od Raspberry Pi 1. To naravno uvelike ovisi o zadacima koje obavlja. Mjerila pokazuju da je RP3 približno 80% brži od RP2 u usporednim zadacima (Wallace at al., 2016; [https://www.raspberrypi.org\)](https://www.raspberrypi.org/).

<span id="page-11-2"></span>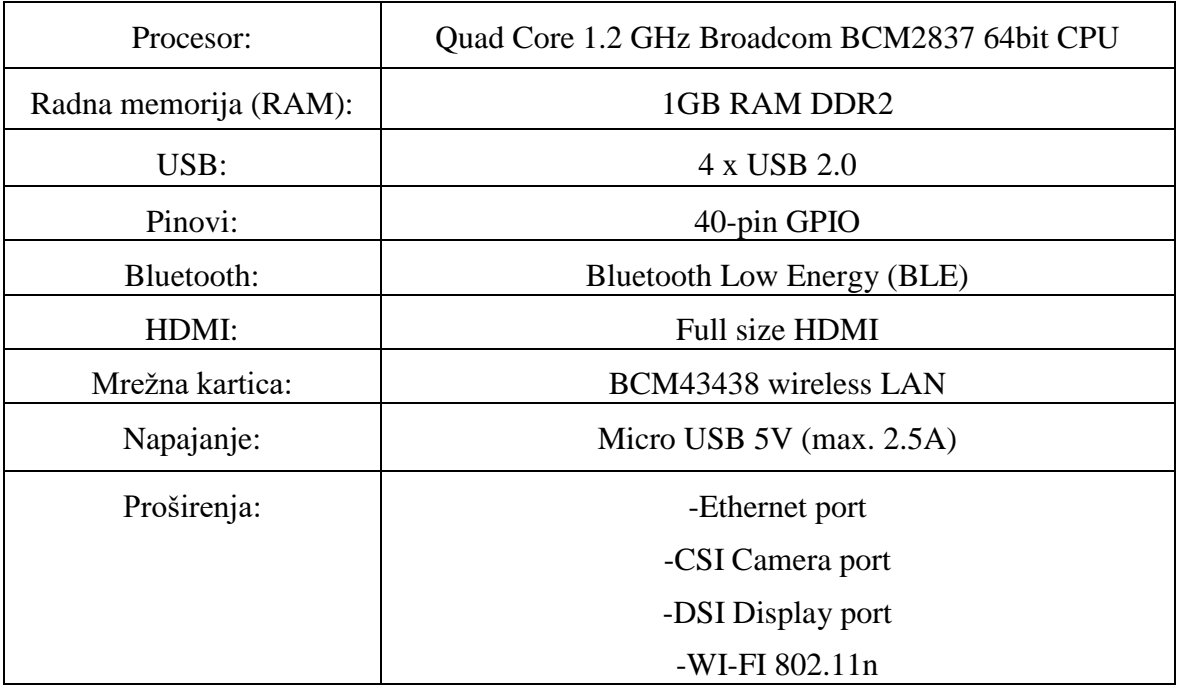

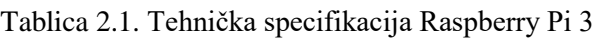

#### <span id="page-11-1"></span>**2.1.2. RAM**

Kod starijih modela, 128 MB je alocirano grafičkoj jedinici, te 128 MB procesorskoj jedinici. RP2 i RP3 imaju 1GB RAM-a, dok Pi Zero i Zero W imaju 512 MB.

#### <span id="page-12-0"></span>**2.1.3. Video**

Video jedinica može proizvesti standardne televizijske rezolucije: HD, Full HD, NTSC, PAL i CRT TV. Bez mijenjanja postavki, u izvornom stanju podržava ove rezolucije: 640×350 EGA; 640×480 VGA; 800×600 SVGA; 1024×768 XGA; 1280×720 720p HDTV; 1280×768 WXGA; 1280×800 WXGA; 1280×1024 SXGA; 1366×768 WXGA; 1400×1050 SXGA+; 1600×1200 UXGA; 1680×1050 WXGA+; 1920×1080 1080p HDTV; 1920×1200 WUXGA. Grafička jedinica u RP3 radi na višim frekvencijama do 300 MHz ili 400 MHz, dok njegovi prethodnici rade na 250 MHz, što RP3 omogućuju bolju i bržu obradu slika ili videa pri većim rezolucijama [\(https://www.raspberrypi.org/documentation/configuration/config](https://www.raspberrypi.org/documentation/configuration/config-txt/video.md)[txt/video.md\)](https://www.raspberrypi.org/documentation/configuration/config-txt/video.md).

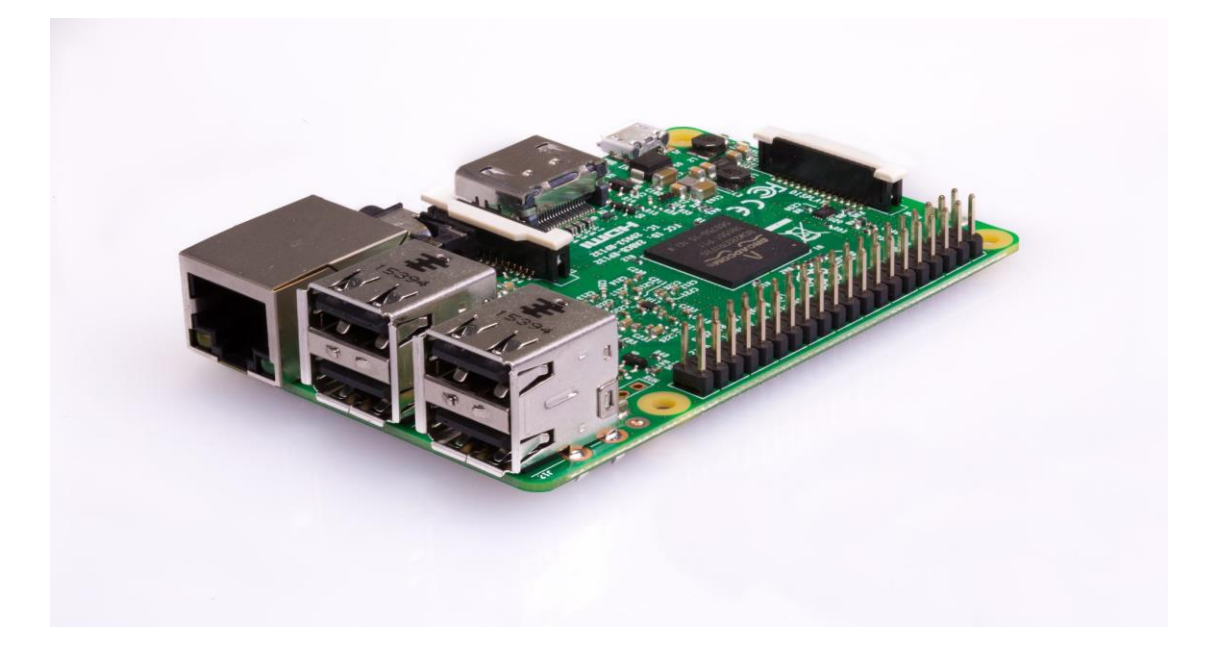

Slika 2.1. Raspberry Pi 3<sup>1</sup>

# <span id="page-12-2"></span><span id="page-12-1"></span>**2.2. Python**

1

Python je programski jezik koji se prvog puta pojavljuje 1991. godine; a ime dobiva po BBCjevoj emisiji "Monty Python's Flying Circus". Python je razvijen od strane Guida van Rossum-a, dok je kako kaže, tražio hobi za vrijeme božićnih praznika. Za sada postoje dvije glavne verzije Python-a: Python 2.0 i Python 3.0.

<sup>&</sup>lt;sup>1</sup> Izvor:<https://www.raspberrypi.org/products/raspberry-pi-3-model-b/>

Python 2 je objavljen 16.10.2000. godine i za razliku od prijašnje verzije, podržavao je takozvani sakupljač smeća (engl. *Garbage collector*) te podršku za Unicode standard koji uvelike olakšavaju programiranje znanog danas.

Python 3 je najduže testirana verzija koja je objavljena 03.12.2008. godine, a razlog dugom testiranju je dugo iščekivana funkcionalnost kompatibilnosti unatrag. Također, jedan od glavnih razloga dugog testiranja jest taj da se pokušao smanjiti duplikat značajki, odnosno uklanjanje starih načina rada određenih stvari u svrhu pojednostavljivanja programiranja [\(https://learntocodewith.me/programming/python/python-2-vs-python-3/\)](https://learntocodewith.me/programming/python/python-2-vs-python-3/).

# <span id="page-13-0"></span>**2.2.1. Značajke**

Python je multi-paradigmatski programski jezik koji podržava objektno orijentirano programiranje i strukturirano programiranje. Mnoge od njegovih funkcionalnosti podržavaju funkcijsko programiranje kao i programiranje usmjereno na aspekte. On podržava dinamičko tipkanje, te kombinaciju referentnog brojanja i sakupljača smeća za bolje upravljanje memorijom. Logo (slika 2.2.) prikazuje dvije zmije, odnosno dva pitona kako se savijaju, ali nikad dodiruju koji daju osjećaj kretanja unaprijed i držanja do temeljnih vrijednosti odnosno glavnih principa programiranja u Python programskom jeziku.

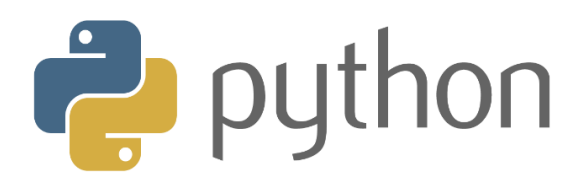

#### Slika 2.2. Python  $logo^2$

<span id="page-13-1"></span>Filozofija Pythona je sažeta u dokumentu "The Zen of Python", a uključuje neke od principa: Sada je bolje no nikad, jednostavno je bolje od kompleksnog, lijepo je bolje od ružnog, pogreške nikad ne bi smjele proći tiho, ako je implementacija teška za objasniti to je loša ideja, itd. [\(https://inventwithpython.com/blog/2018/08/17/the-zen-of-python-explained/\)](https://inventwithpython.com/blog/2018/08/17/the-zen-of-python-explained/).

Python nema sve funkcionalnosti implementirane u samoj svojoj jezgri, već se po potrebi one implementiraju, što čini Python vrlo proširivim programskim jezikom. Takva

<sup>&</sup>lt;sup>2</sup> Izvor:<https://www.python.org/community/logos/>

modularnost postala je veoma popularna kao način dodavanja programabilnih sučelja na postojeće aplikacije. Metodologije razvoja Pythona temelji se na tome da Python odbacuje filozofiju bujnu sintaksu zbog jednostavnije gramatike, također odbacuje filozofiju kodiranja "postoje više načina za učiniti istu stvar", a prihvaća filozofiju "treba postojati jedan, i po mogućnosti, samo jedan očigledan način za to".

Kada je brzina važna, Python programer može premjestiti kritične funkcije na proširene module napisane u jezicima kao što su C, ili koristiti PyPy prevoditelj. Cython je programsko rješenje čije su neke od prednosti, povećanje performansa, upravljanje memorijom Python i C djela koda, manja mogućnost pogreške prilikom programiranja itd. On prevodi Python programski kod u C te izravno poziva aplikacijsko programsko sučelje (skraćeno API) na C razini u Python prevoditelju (engl. *interpreter*)

### [\(https://www.infoworld.com/article/3250299/python/what-is-cython-python-at-the-speed](https://www.infoworld.com/article/3250299/python/what-is-cython-python-at-the-speed-of-c.html)[of-c.html\)](https://www.infoworld.com/article/3250299/python/what-is-cython-python-at-the-speed-of-c.html).

Uobičajeni neologizam u Python zajednici je pythonic, što može imati razna značenja vezana uz programski stil. Reći da je programski kod pythonic znači da se koriste načela Pythona, da je prirodan i da potvrđuje Python filozofiju s naglaskom na čitljivosti. Nasuprot, programski kod koji je teško razumljiv ili se teško čita, naziva se unpythonic. Obožavatelji i korisnici Pythona, posebno oni iskusniji i vješti, često se nazivaju Pythonists, Pythonistas i Pythoneers [\(https://www.python-course.eu/python3\\_history\\_and\\_philosophy.php;](https://www.python-course.eu/python3_history_and_philosophy.php) [https://python.swaroopch.com/about\\_python.html\)](https://python.swaroopch.com/about_python.html) .

#### <span id="page-14-0"></span>**2.2.2. Sintaksa**

Python je lako čitljiv jezik, njegova oblikovanja su vizualno ugniježđena, te se često koriste Engleske ključne riječi za razliku od drugih jezika koji koriste interpunkciju. Za razliku od drugih programskih jezika, Python ne koristi vitičaste zagrade za označavanje blokova, isto tako točka zarez nakon ispisane linije programskog koda nisu obavezne. Python ne podržava kontrolu redoslijeda izvršavanja instrukcija, te prema njegovom tvorcu Guidu van Rossumu, nikada ni neće [\(https://data-flair.training/blogs/python-syntax-semantics/\)](https://data-flair.training/blogs/python-syntax-semantics/).

Python ima veliku knjižnicu (engl. *library*), koja se često navodi kao jedna od najvećih prednosti, pruža alate pogodne za mnoge zadatke. Za aplikacije koje se povezuju na internet,

podržani su mnogi formati i protokoli kao što su MIME<sup>3</sup> i HTTP. Također uključuje module za kreiranje grafičkog sučelja, povezivanje s relacijskim bazama podataka, itd.

#### <span id="page-15-0"></span>**2.2.3. Namjene**

<u>.</u>

Od 2003. godine, Python se uvijek nalazio u top deset najpopularnijih programskih jezika prema "TIOBE *Programming Community Index"*. Početkom 2018. godine nalazi se na četvrtom mjestu najpopularnijih jezika. Python je odabran za najpopularniji jezik 2007. i 2010. godine, te je treći najpopularniji jezik čija gramatička sintaksa nije pretežito bazirana na C programskom jeziku [\(https://www.tiobe.com/tiobe-index/\)](https://www.tiobe.com/tiobe-index/).

Neke od velikih organizacija koje koriste Python jesu: Google, Yahoo!, Wikipedia, NASA, CERN, Netflix, Facebook, Instagram, Dropbox i društvena mreža Reddit koja je u potpunosti razvijena u Python programskom jeziku [\(https://realpython.com/world-class](https://realpython.com/world-class-companies-using-python/)[companies-using-python/\)](https://realpython.com/world-class-companies-using-python/).

Python se također koristi kod projekata umjetne inteligencije. Također, on se iznimno koristi u industriji informacijske sigurnosti. Raspberry Pi projekti su većinom bazirani na Python programskom jeziku. Neki od njegovih izraza veoma su slični jezicima kao što su C i Java.

import calendar

```
godina = int(input('Upisi godinu: '))
mjesec = int(input('Upisi mjesec: '))
print(calendar.month(godina, mjesec))
```
#### Kod 1. Primjer jednostavnog Python programskog isječka

<span id="page-15-1"></span>Primjer Python programskog isječka 1. napisan iznad ispisuje jednostavan kalendar upisom godine i mjeseca. Prva linija isječka import calendar u Python uključuje modul kalendar koji ima svoje specifične funkcije, kod ovog dijela može se vidjeti modularnost programskog jezika. Sljedeće dvije linije programskog isječka od korisnika traže brojčani unos za godinu i mjesec kako bi se naposljetku mogao ispisati kalendar. Zadnja linija programskog koda print(calendar.month(godina, mjesec)) ispisuje kalendar s onim podacima koji su uneseni u varijable godina i mjesec, calendar.month označava da će se ispisati samo dani zadanog mjeseca u zadanoj godini. Upisom podataka

<sup>3</sup> MIME (*Multipurpose Internet Mail Extension*) proširenje protokola za prijenos elektroničke pošte koji omogućuje prijenos ne ASCII sadržaja.

za godinu 2019 i 2 za mjesec, ispisuje se kalendar sa svim danima u mjesecu kao što je prikazano na slici (slika 2.3.).

```
C:\Users\Hekic\PvcharmProjects\Test001.pv\
Ь
       ÷
              Upisi godinu: 2019
\mathcal{C}^{\mathcal{C}}\downarrowUpisi mjesec: 2
                   February 2019
     \overrightarrow{S_2}\mathbb{H}Mo Tu We Th Fr Sa Su
                    \begin{array}{ccccccccc}\n & & & & & & 1 & 2 & 3 \\
5 & 6 & 7 & 8 & 9 & 10\n\end{array}\Box퍧
                \overline{4}e
              11 \ 12 \ 13 \ 14 \ 15 \ 16 \ 17je.
              18 19 20 21 22 23 24
      \widehat{\mathbb{L}}×
              25 26 27 28
\ddot{\phantom{0}}Process finished with exit code 0
```
Slika 2.3. Ispis kalendara

## <span id="page-16-2"></span><span id="page-16-0"></span>**2.3. RSS**

RSS je kratica od *Rich Site Summary*, što je zapravo tip web formata koji dopušta korisnicima da pristupe sadržaju na standardiziran, kompjutorski čitljiv format. Takvi podaci mogu primjerice pružati korisnicima da prate različite novosti na jednom mjestu. Web stranice obično koriste RSS kako bi osvježili informacije, kao što su blog, vijesti, tečajnu listu, itd.

Standardni XML format omogućuje kompatibilnost mnogih programa, tako i RSS pomoću podataka koji su napisani u XML formatu prikazuje podatke s mnogih internetskih stranica. Pretplata na RSS donosi da više nije potrebno da korisnik ručno pregledava stranice za nove podatke (vijesti, blog), već se to odvija automatski, te se korisnik informira ako postoje novi podaci. Korisnici se pretplaćuju na podatke ili preko URI-a ili klikom na ikonu podataka na stranici (slika 2.4.). RSS tada povremeno provjerava ima li novih podataka te ih automatski "skida" s interneta ako je ta opcija uključena.

# <span id="page-16-1"></span>**2.3.1.Povijest**

RSS formate prethodili su brojni pokušaji povezivanja na webu koji nikada nisu postigli široku popularnost. Osnovna ideja RSS-a pojavila se 1995. godine kada su radnici u Apple Computer's razvili "Meta Content Framework". RDF je prva verzija RSS-a koja je nastala u Netscapeu 1999. godine. Ova verzija je kasnije postala poznata kao RSS 0.9, nekoliko mjeseci kasnije nastala je novija verzija V0.91 koja je pojednostavila format uklanjanjem RDF elemenata, te se format preimenovao u danas svima znani RSS. Novija verzija V2.0 objavljena je u rujnu 2002. godine. U ovoj verziji dodana je podrška za imenske prostor

(engl. *namespace*), ali kako bi se sačuvala kompatibilnost unatrag, imenski prostori se odnose samo na druge podatke uključene u RSS 2.0, a ne na elemente njega samog [\(http://www.rss-specifications.com/history-rss.htm\)](http://www.rss-specifications.com/history-rss.htm). RSS ikona (slika 2.4.) je stvorena 2004. godine za Mozilla Firefox internetski preglednik, a označava vezu do podataka na webu [\(http://www.squarefree.com/burningedge/2004/09/26/2004-09-26-branch-builds/\)](http://www.squarefree.com/burningedge/2004/09/26/2004-09-26-branch-builds/). Prvi koji su usvojili RSS ikonu bili su Microsoft Outlook tim i Microsoft Internet Explorer tim, nakon čega je ovakva ikona postala industrijski standard za RSS poruke, zamjenjujući veliki broj ikona koje su se ranije koristile za RSS [\(https://web.archive.org/web/20051216113745/http://blogs.msdn.com/rssteam/archive/200](https://web.archive.org/web/20051216113745/http:/blogs.msdn.com/rssteam/archive/2005/12/14/503778.aspx) [5/12/14/503778.aspx\)](https://web.archive.org/web/20051216113745/http:/blogs.msdn.com/rssteam/archive/2005/12/14/503778.aspx).

```
<?xml version="1.0" encoding="UTF-8"?>
<rss version="2.0">
<channel>
     <title>RSS primjer</title>
      <description>Ovo je primjer RSS-a</description>
     <link>https://www.24sata.hr</link>
      <item>
            <title>Naslov vijesti</title>
            <description>Opis vijesti</description>
            <link>https://www.24sata.hr/podaci</link>
      </item>
</channel>
\langle/rss>
```
#### Kod 2. Primjer RSS poruke

<span id="page-17-0"></span>Primjer jedne jednostavne RSS poruke prikazan je u programskom isječku 2. Podaci su strukturirani u XML format pa tako kada bi se podaci "skinuli" s web-a, oni bi imali ekstenziju ".xml" ili ".rss". Prva linija primjera je zaglavlje ili prilog <?xml version="1.0" encoding="UTF-8"?>, u njemu se navode podaci koji opisuju XML dokument kao što je verzija poruke i kodna stranica. Korijenski element poruke je <rss version="2.0"> koji uz sebe ima atribut koji označava verziju RSS poruke. Sljedeća linija sadrži <channel> element koji služi za opis poruke. Ovaj element ima tri obavezna podelementa koji su: <title>, <description> i <link>. Prvi podelement <title> označava naslov kanala na koji je pretplaćen (u ovom slučaju to je: "RSS primjer"). Sljedeći podelement <description> opisuje pretplaćeni kanal (u ovom slučaju to je: "Ovo je primjer RSS-a"), podelement <link> označava vezu do kanala (u

ovom slučaju to je: https://www.24sata.hr). Svaki element <channel> može imati jedan ili više <item> elemenata. Svaki <item> element opisuje članak RSS poruke, a on također mora sadržavati tri podelementa. Podelementi su isto kao kod <channel> elementa, elementi <title>, <description> i <linik>, ali oni u ovom slučaju označuju podatke vezane uz članak RSS poruke, odnosno <item>. Zadnje linije RSS poruke zatvaraju elemente  $\langle$ /channel> $i \langle$ /rss>.

### <span id="page-18-0"></span>**2.3.2. Uporaba**

Nekoliko velikih internet stranica kao što su Facebook i Twitter prije su nudili mogućnost RSS-a, ali su smanjili ili u potpunosti ukinuli podršku. Mozilla Firefox i Internet Explorer preglednici podržavaju RSS prema zadanim postavkama, dok Google Chrome i Microsoft Edge ne podržavaju [\(https://blogging.com/rss-dead/\)](https://blogging.com/rss-dead/).

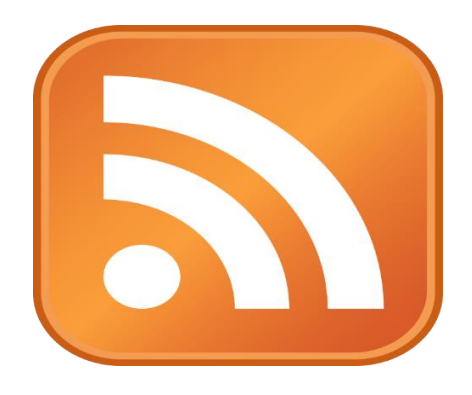

Slika 2.4. RSS ikona<sup>4</sup>

## <span id="page-18-2"></span><span id="page-18-1"></span>**2.4. PyCharm**

PyCharm je integrirano razvojno okruženje koje se prvog puta pojavljuje 2010. godine, a koristi se u programiranju specifično za Python programski jezik. Razvijen u Češkoj, on pruža analizu programskog koda, grafički *debugger*, podržava razvoj web stranica s Djangom itd. Postoje verzije za Windows, MacOS i Linux operacijske sustave [\(https://www.caktusgroup.com/blog/2017/07/05/python-tool-review-using-pycharm](https://www.caktusgroup.com/blog/2017/07/05/python-tool-review-using-pycharm-python-development-and-more/)[python-development-and-more/\)](https://www.caktusgroup.com/blog/2017/07/05/python-tool-review-using-pycharm-python-development-and-more/).

<sup>&</sup>lt;sup>4</sup> Izvor: <https://en.wikipedia.org/wiki/RSS>

#### <span id="page-19-0"></span>**2.4.1. Značajke**

PyCharm pruža pomoć prilikom pisanja programskog koda tako što analizira napisani kod, te nudi nastavak tj. predviđa što je korisnik htio napisati, provjerava sintaksu te podcrtava pogreške. On dolazi s integriranim *debuggerom*, Python (profilerom), terminalom, itd. [\(https://www.jetbrains.com/pycharm/features/\)](https://www.jetbrains.com/pycharm/features/).

## <span id="page-19-1"></span>**2.5. Državni hidrometeorološki zavod**

Državni hidrometeorološki zavod (DHMZ) tijelo je državne uprave. Prema Zakonu o sustavu državne uprave, djeluje kao državna upravna organizacija kojom upravlja ravnatelj imenovan od strane Vlade RH te odgovoran Vladi RH, odnosno Ministru zaštite okoliša i energetike.

DHMZ je kao nacionalna meteorološka i hidrološka služba dio svjetske mreže nacionalnih meteoroloških i hidroloških službi pod okriljem Svjetske meteorološke organizacije (WMO).

DHMZ je osnovan 1947. godine kao uprava hidrometeorološke službe NR Hrvatske. Kroz godine je mijenjao svoj naziv, tako je od 1956. godine djelovao pod nazivom Republičkog hidrometeorološkog zavoda koji 1991. godine mijenja svoj naziv u današnji DHMZ. Glavno središte zavoda nalazi se u Zagrebu, dok se dijelovi DHMZ-a nalaze još u Splitu i Rijeci te na 34 lokacija diljem RH gdje su smještene glavne meteorološke postaje i osam radarskih centara [\(http://meteo.hr/o\\_nama.php\)](http://meteo.hr/o_nama.php).

DHMZ proizvodi meteorološke, hidrološke i njima srodne informacije kroz sljedeće djelatnosti:

- 1. Meteorološka motrenja (mreža postaja, radari i satelitske slike)
- 2. Provjera kvalitete meteoroloških podataka
- 3. Modeliranje atmosferskih procesa
- 4. Vremenska analiza i prognoza
- 5. Upozorenje na opasne meteorološke i njima srodne pojave
- 6. Pomorska meteorologija
- 7. Praćenje klime i klimatskih promjena
- 8. Klimatološka istraživanja
- 9. Primijenjena klimatologija (studije, elaborati, ekspertize)
- 10. Mjerenje kvalitete zraka (mreža postaja)
- 11. Praćenje i istraživanje kvalitete zraka (studije, elaborati, ekspertize)
- 12. Biometeorologija
- 13. Agrometeorologija
- 14. Tehnička meteorologija
- 15. Hidrološka motrenja (mreža postaja...)
- 16. Provjera kvalitete hidroloških podataka
- 17. Hidrološke studije i upozorenja
- 18. Umjeravanje meteoroloških instrumenata
- 19. Operativna provedba obrane od tuče

Vizija DHMZ-a je biti nacionalno i regionalno središte izvrsnosti za meteorološke, hidrološke i njima srodne informacije na temelju znanstvenih i međunarodnih normi te učinkovitog sustava upravljanja s ciljem zadovoljenja potreba zainteresiranih strana.

Misija DHMZ-a podržava održivi i gospodarski razvoj države te zaštitu života, dobara i okoliša informacijama o vremenu, klimi, klimatskim varijacijama i promjenama, vodama i zraku te upozorenjima na opasne vremenske, hidrološke i ekološke pojave i klimatske ekstreme u cilju ublažavanja njihovih posljedica suglasno preporukama Svjetske meteorološke organizacije i direktivama Europske Unije. DHMZ upravlja meteorološkom i hidrološkom infrastrukturom te infrastrukturom za motrenje kvalitete zraka te nacionalnom arhivom meteoroloških, hidroloških i njima srodnih podataka. DHMZ provodi pouzdano i prepoznatljivo međunarodno partnerstvo, posebno na području jugoistočne i srednje Europe.

[\(http://klima.hr/razno/publikacije/Mot\\_sustav\\_HR.pdf\)](http://klima.hr/razno/publikacije/Mot_sustav_HR.pdf)

Vrijednosti koje DHMZ njeguje su:

- 1. Ljudi i znanje Znanje i vještine ljudi temelji su izvrsnosti. Ulaganje u ljudske potencijale, stjecanje specifičnih novih znanja ulaganje je u budućnost. Svi službenici i namještenici usvajaju nova znanja i vještine, primjenjuju ih na svom radnom mjestu te pridonose ostalim zaposlenicima.
- 2. Informacija Glavni proizvod i najveća materijalna vrijednost koju DHMZ pruža svojim korisnicima jesu informacije. Pri tome se posebna pozornost posvećuje sadržaju, kvaliteti, kontinuitetu, dosljednosti i pravodobnosti informacija jer su one od izuzetne važnosti za sve korisnike u Republici Hrvatskoj.
- 3. Komunikacija Poštivanje otvorene i etične komunikacije unutar DHMZ-a s korisnicima i poslovnim partnerima. Poštivanje integriteta i osobnosti pojedinca. Uvažavanje različitost mišljenja, kultura i običaja.

Osnovni proizvod DHMZ-a su informacije temeljene na rezultatima meteoroloških i hidroloških motrenja (mjerenja i opažanja), mjerenja elemenata kvalitete zraka i daljinskih mjerenja s postaja DHMZ-a. Na osnovu motrenja, prikupljanja, obrade i kontrole podataka, stvara se baza meteoroloških, hidroloških i njima srodnih podataka. Podatke iz baze podataka koriste za daljnju upotrebu zaposlenici DHMZ-a i vanjski korisnici [\(http://klima.hr/razno.php?id=o\\_nama#vmv\)](http://klima.hr/razno.php?id=o_nama#vmv).

DHMZ sudjeluje u međunarodnoj razmjeni podataka motrenja na prizemnim i visinskim meteorološkim postajama, podataka brodske meteorološke službe, radarskih podataka, hidroloških podataka i podataka o kvaliteti zraka. Meteorološki podaci prizemnih mjerenja šalju se u obliku SYNOP<sup>5</sup> izvještaja. Formu telekomunikacijskih biltena putem kojih se SYNOP izvještaji šalju u međunarodnu razmjenu definira Svjetska meteorološka organizacija (WMO)

#### [\(http://meteo.hr/o\\_nama.php?section=naslovnica&param=strategije\\_planovi\\_dokumenti\)](http://meteo.hr/o_nama.php?section=naslovnica¶m=strategije_planovi_dokumenti).

Na glavnim meteorološkim postajama bilježe se satni i dnevni podaci te pojave tijekom dana. Satni podaci svaki puni sat tijekom 24 sata ili kraće (ovisno o postaji); u UTC<sup>6+1</sup> bilježe se podaci motrenja (termometar, barometar i anemometar) i podaci očitani s termografa, higrografa, barografa, heliografa i pluviografa:

- 1. vidljivost,
- 2. naoblaka (visoka, srednja, niska, vrste oblaka, visina podnice oblaka),
- 3. vjetar (brzina i smjer),
- 4. stanje tla,
- 5. temperatura mora,
- 6. stanje mora
- 7. temperatura zraka na 2 m iznad tla,
- 8. tlak zraka,
- 9. vrsta i intenzitet oborine.

Dnevni podaci:

- 1. minimalna i maksimalna temperatura zraka,
- 2. minimalna temperatura zraka na 5 cm od tla,
- 3. količina oborine,
- 4. visina snježnog pokrivača: ukupni sloj i novi snijeg (neke postaje imaju i instrumente za određivanje
- 5. gustoće snijega),
- 6. trajanje sijanja Sunca,

<sup>5</sup> SYNOP (*Synoptic Observations)* Oblik kodiranog meteorološkog izvještaja, što je standard WMO-a za emitiranje prizemnih vremenskih informacija

<sup>6</sup> UTC (*Coordinated Universal Time)* Koordinirano svjetsko vrijeme predstavlja vrijeme početne vremenske zone

- 7. isparavanje (u toplom dijelu godine),
- 8. opis vremena.

Na klimatološkim postajama bilježe se podaci u klimatološkim terminima u 7 h, 14 h i 21 h po srednjem mjesnom vremenu i pojave tijekom dana. Osnovna motrenja obavljaju se tri puta dnevno u 7 h, 14 h i 21 h i to sljedećih elemenata:

[\(http://klima.hr/razno/katalog\\_i\\_cjenikDHMZ.pdf\)](http://klima.hr/razno/katalog_i_cjenikDHMZ.pdf).

- 1. ukupna naoblaka,
- 2. atmosferske pojave,
- 3. jačina i prevladavajući smjer vjetra,
- 4. temperatura zraka na 2 m iznad tla.

Jednom dnevno mjeri se:

- 1. minimalna i maksimalna temperatura zraka,
- 2. količina oborine (u 7 h, UTC+1),
- 3. visina snježnog pokrivača: ukupna visina snježnog pokrivača i visina novog snijega  $(u 7 h, UTC+1)$ .
- 4. Tijekom cijelog dana opažaju se i bilježe atmosferske pojave (vrsta, intenzitet i vrijeme trajanja (UTC+1)) te se za svaki dan zapisuje opis vremena.

# <span id="page-22-0"></span>**2.6. Zrcalni televizor**

Zrcalni televizor (engl. *Mirror tv*) (slika 2.5.) je jednostavno dvosmjerno zrcalo iza kojeg se nalazi LCD ekran. Kada je LCD uključen, vidi se slika, to jest ekran. Kada je ugašen, vidi se odraz, odnosno mjesto na kojem je prvobitno bila slika postaje zrcalo. Na slici 2.5. je zrcalni televizor na kojem se može vidjeti kako izgleda refleksija objekta ispred televizora dok je televizor ugašen.

*Mirror tv* koristi jedinstvenu tehnologiju polariziranog zrcala koja prenosi približno 100% svjetlosti kroz reflektirajuću površinu. To je prvi proizvod koji je razvijen u tvrtki "Philips HomeLab", inkubatoru za buduće elektroničke proizvode i tehnologije za buduću komercijalnu uporabu.

Philips je odlučio komercijalizirati proizvod nakon sofisticiranog testiranja prototipa u istraživačkom centru. Istraživači Philips HomeLab-a su promatrali s 34 skrivene kamere kakva je interakcija uređaja i ljudi. Korisnici koji su koristili prototip Mirror TV-a cijenili su mogućnost gledanja vijesti, dok su istovremeno četkali zube ili se brijali.

Philips *Mirror TV* je inovativno rješenje koje je spaja dvije stvari u jednu, televizor i zrcalo [\(https://www.theinquirer.net/inquirer/news/1041223/philips-to-mirror-harry-potter](https://www.theinquirer.net/inquirer/news/1041223/philips-to-mirror-harry-potter-technology)[technology\)](https://www.theinquirer.net/inquirer/news/1041223/philips-to-mirror-harry-potter-technology).

<span id="page-23-0"></span>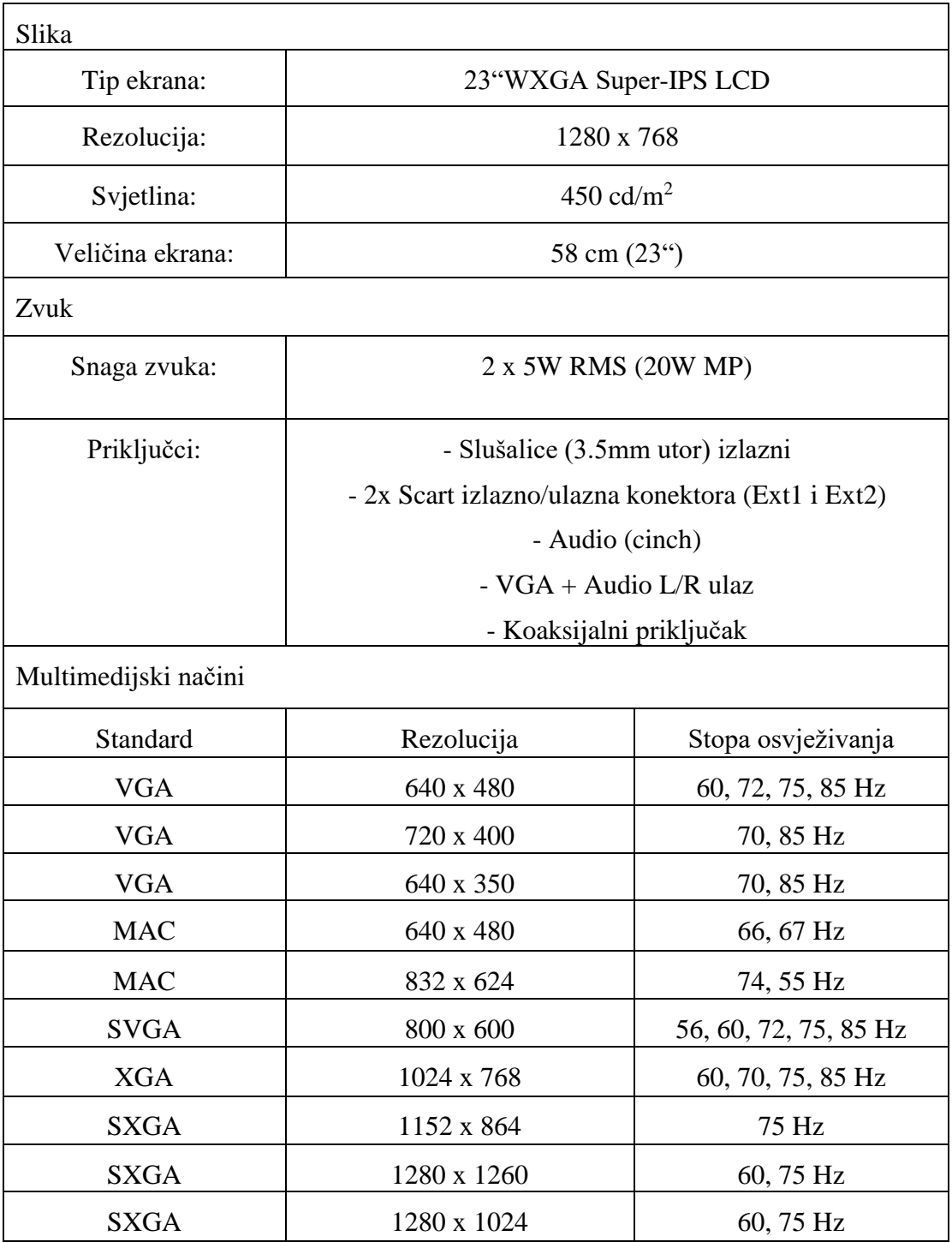

Tablica 2.2. Tehničke specifikacije Philips Mirror TV<sup>7</sup>

<sup>&</sup>lt;sup>7</sup> Izvor:<https://manualsbrain.com/en/manuals/6315/?page=2>

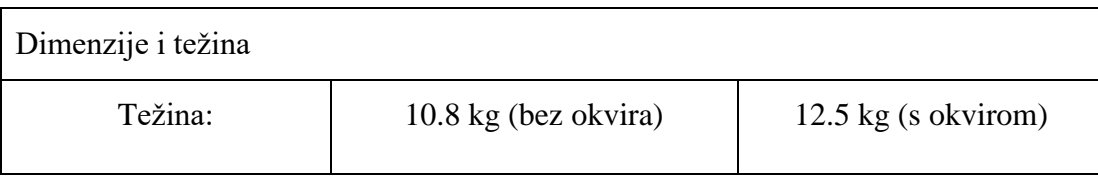

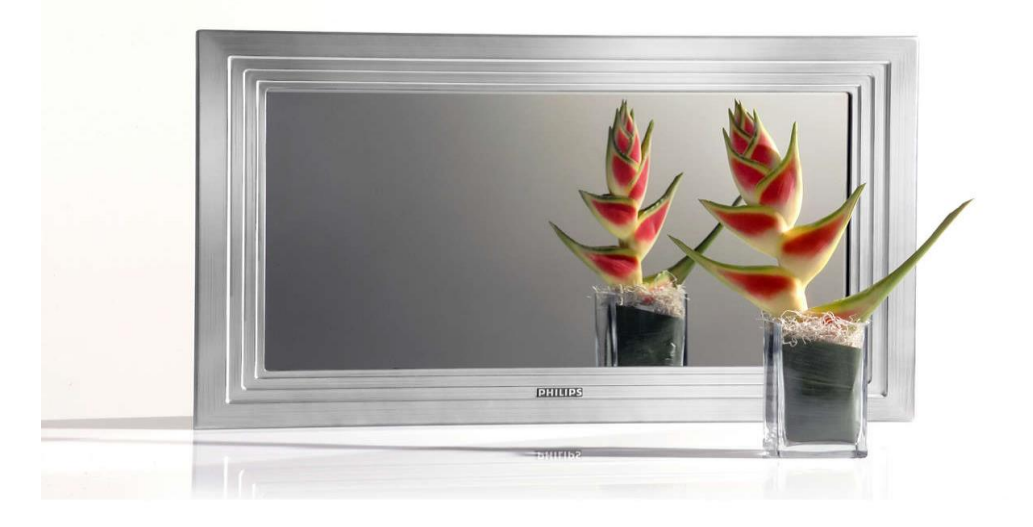

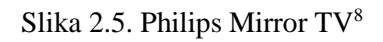

## <span id="page-24-1"></span><span id="page-24-0"></span>**2.7. Sajam elektronike**

*Integrated system Europe* (skraćeno ISE) je najveći svjetski sajam elektronike koji se prvog puta pojavljuje 2004. godine u Ženevi. Od tada s početnih 120 izlagača i 3500 posjetitelja popeo se na 1300 izlagača i 80000 posjetitelja 2018. godine u Amsterdamu. Svake se godine traži se novo mjesto za izlagače, tako je 2018. godine osigurano još više mjesta no bilo koje godine prije, prostire se na 15 hala što ukupno daje 53000 m<sup>2</sup> prostora. To čini ISE najvećim sajmom u područjima audiovizualnih i integriranih sustava na svijetu. ISE zajednički organiziraju AVIXA i CEDIA, dvije vodeće organizacije za globalnu audiovizualnu industriju. Na sajmu sudjeluju 1200 svjetski vodećih audiovizualnih dobavljača opreme i pružatelja usluga koji predstavljaju najnoviju tehnologiju digitalnog oglašavanja, pametnih kuća, audio opreme, pametna rješenja za poslovne, obrazovne i stambene sektore [\(https://www.exhibitionworld.co.uk/2018/03/26/313400/\)](https://www.exhibitionworld.co.uk/2018/03/26/313400/). Neki od izlagača jesu: BenQ,

<sup>&</sup>lt;sup>8</sup> Izvor: [https://www.philips.it/c-p/BDL3221M\\_00/32-pollici](https://www.philips.it/c-p/BDL3221M_00/32-pollici)

Bose, Canon, Cisco, Google Cloud, Harman, Intel, Lenovo, LG, Microsoft, Philips, Tesla, Samsung, Sony.

Sajam je podijeljen na zone, odnosno mjesta na kojima su prezentirane pojedine usluge i tehnologije kao što su: audiovizualna zona, zona digitalnog oglašavanja, zona edukacijskih tehnologija, zona stambenih tehnologija, zona pametnih kuća te zona ujedinjenih komunikacija.

Posjetitelji sajma također mogu prisustvovati na predavanjima nekih od svjetski priznatih direktora vodećih tvrtki pojedinih sektora, isto tako mogu pohađati obrazovne programe i polaziti treninge organizirane od strane CEDIA i AVIXA [\(https://www.iseurope.org/the](https://www.iseurope.org/the-story-of-ise/)[story-of-ise/\)](https://www.iseurope.org/the-story-of-ise/).

<span id="page-25-0"></span>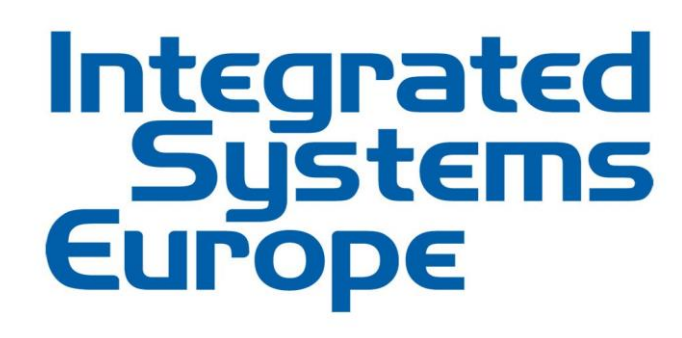

Slika 2.6. ISE logo<sup>9</sup>

<sup>&</sup>lt;sup>9</sup> Izvor:<https://www.macom.de/macom-identifiziert-die-heissesten-ise-trends/>

## <span id="page-26-0"></span>**3. Izrada modela pametnog zrcala**

Pametno zrcalo sastoji se od 3 glavna djela: Philips zrcalnog televizora, Raspberry Pi-a te Python aplikacije.

Razvojem aplikacije te njenim pokretanjem putem Raspbian operacijskog sustava koji je temeljen na Linuxu, a pokreće se na Raspberry Pi uređaju, na ekranu su vidljivi podatci kao što su vrijeme, dan, mjesto, vremensku prognozu te vijesti.

### <span id="page-26-1"></span>**3.1. Postavke**

Prije pokretanja same aplikacije potrebno je namjestiti Raspberry Pi kako bi mogao pokrenuti programski kod. Prilikom inicijalnog pokretanja uređaja, potrebno je formatirati micro SD karticu (ne manju od 4 GB) te na nju prebaciti operacijski sustav NOOBS koji se besplatno može preuzeti sa stranica [www.raspberrypi.org.](http://www.raspberrypi.org/) Uređaj je potrebno priključiti na izvor napajanja od 5V, spojiti na ekran putem HDMI kabla, te priključiti tipkovnicu i miš kako bi se mogle upisati postavke. Nakon što su uređaji spojeni i Raspberry Pi pokrenut, na ekranu se ispisuje izbornik koji prikazuje sve dostupne operacijske sustave za instalaciju (Raspbian, LibreELEC, OSMC, Recalbox, Lakka, RISC OS, Screenly OSE, Windows 10 IoT Core, TLXOS). Nakon uspješne instalacije operacijskog sustava, na uređaj je potrebno postaviti osnovne postavke za početak rada izvršavanjem naredbe sudo raspi-config u terminalu čime se otvara grafičko sučelje u kojem je potrebno uključiti postavke kao što su: SSH i VNC (za udaljenu kontrolu/komunikaciju), namjestiti lokalizaciju, vremensku zonu te raspored tipkovnice (da se mogu upisivati dijakritički znakovi). Zatim u terminalu upisati sljedeće naredbe kako bi okruženje bilo spremno za rad.

```
Sudo apt-get upadte
Sudo pip install
Sudo apt-get install python -imaging-tk
Sudo apt-get install vim
Sudo apt-get install python3-pip
```
#### Kod 3. Naredbe za pripremu okruženja

<span id="page-26-2"></span>Nakon pripreme radnog okruženja, na Raspberry Pi uređaju potrebno je pokrenuti programski kod napisan u Pythonu koji prikazuje program na zrcalnom televizoru.

### <span id="page-27-0"></span>**3.2. Python kod**

Sama aplikacija je napisana u Pythonu programskom jeziku uz tečaj na Udemy<sup>10</sup> platformi koja je specijalizirana za učenje.

Aplikacija se sastoji od 7 klasa koje se mogu promatrati kao zasebni moduli jer svaka od njih prikazuje određeni podatak na ekranu. Također, u direktoriju aplikacije nalaze se i slike koje prikazuju vremensku prognozu (Sunčano, Poluoblačno, Oblačno, Maglu, Kišu, Grmljavinu, Snijeg, Noć i Oblačnu noć).

```
class Iscrtavanje():
    def __ init (self):
         #gornji okvir
         self.topFrame = Frame(root, background='black')
         self.topFrame.pack(side=TOP, fill=BOTH, expand=YES)
         #donji okvir
         self.bottomFrame = Frame(root, background='black')
         self.bottomFrame.pack(side=BOTTOM, fill=BOTH, 
expand=YES)
         #Sat
         self.sat = Clock(self.topFrame)
         self.sat.pack(side=LEFT, anchor=N)
         #Prognoza
         self.prognoza = Prognoza(self.topFrame)
         self.prognoza.pack(side=RIGHT, anchor=N)
         #Vijesti
         self.vijesti = Vijesti(self.bottomFrame)
         self.vijesti.pack(side=BOTTOM, anchor=S, padx=100,
pady=40)
```
#### Kod 4. Python klasa Iscrtavanje

<span id="page-27-1"></span>U klasi class Iscrtavanje(): postavljen je okvir u kojem će se prikazivati podaci. Svaki *frame* označava mjesto gdje će se pojedini podaci prikazivati (*top frame i bottom frame*). Nadalje, postavljena su mjesta za sat, prognozu i vijesti, tj. pozivi klasa te njihovih funkcija. Svaki od ovih modula radi zasebno, neovisno jedan o drugome, što znači ako u nekim uvjetima dođe do nemogućnosti prikaza npr. prognoze, sata i/ili vijesti prikazat će se

<sup>10</sup> UDEMY-*Online* platforma za učenje

ostali podaci bez obzira na nemogućnost prikaza drugog modula, isto tako vrijedi za svaki modul.

Klasa class Clock(Frame): prikazana u programskom isječku 5. postavlja sat, dan i datum u gornji lijevi kut prozora aplikacije. U klasi Clock postavljen je okvir (*Frame*) za zajednički prikaz vremena (sata, minuta i sekundi). Nadalje, postavljene su *labele* za sat, sekunde, dan i datum, svaka s različitim stilovima i pozicijama gdje će se na ekranu prikazati. U programskom isječku se nalazi i funkcija tick, def tick(self): koja postavlja podatke u prije definirane *labele*. Varijabli time2 dodaju se podaci sata i minuta, varijabli time3 dodaju se podaci sekunda i varijabli date2 dodaju se podaci dana u tjednu i datuma. Vrijeme prikazano na ekranu je ono vrijeme koje je na sustavu, odnosno u ovom slučaju na Raspberry Pi uređaju. Programski isječak locale.setlocale (locale.LC\_ALL,"hr\_HR.UTF-8")označuje mogućnosti ispisa dana na hrvatskom jeziku, odnosno mogućnost ispisa dijakritičkih znakova potrebnih za ispis dana u tjednu. Zadnja linija programskog isječka self.timeFrm.after(200, self.tick) ponovo poziva funkciju tick kako bi se prikazivali točni podaci. Metodom .after dodaju se dvije vrijednosti, prva označuje nakon koliko vremena se nešto poziva (najčešće neka funkcija) izražena u milisekundama, a druga označuje koja se to funkcija poziva.

```
class Clock(Frame):
    def __ init (self, parent, *args):
        Frame. init (self, parent, bg='black')
         # Vrijeme Zajednicki okvir
         self.timeFrm = Frame(self, bg="black")
        self.timeFrm.pack(side=TOP, anchor=W, padx=5)
         # Sat
         self.satLbl = Label(self.timeFrm, font=('Helvetica', 
45), fg="white", bg="black")
         self.satLbl.pack(side=LEFT, anchor=E)
         # Sekunde
         self.secLbl = Label(self.timeFrm, font=('Helvetica', 
25), fg="gray", bg="black")
         self.secLbl.pack(side=RIGHT, anchor=NE, pady=8)
         #Dan, datum
        self.dateLib= Label(self, font=('Helvetica', 23),
fg="grey", bg="black")
        self.dateLib.pack(side=TOP, anchor=W, padx=5)
         #funkcija tick
```

```
 self.tick()
     def tick(self):
         # sat
         time2 = time.strftime('%H:%M')
        time3 = time.strtime('::\$S') self.satLbl.config(text=time2)
         self.secLbl.config(text=time3)
         date2 = time.strftime('%A, %d.%m.%Y.')
        locale.setlocale(locale.LC_ALL,"hr_HR.UTF-8")
#Hrvatski
         self.dateLib.config(text=date2.title())
         self.timeFrm.after(200, self.tick)
```
#### Kod 5. Python klasa Clock

<span id="page-29-0"></span>Klasa class Vijesti(Frame): dohvaća i prikazuje aktualne vijesti koje prikuplja s portala 24 sata zapisanih RSS formatom. Isto kao u programskom isječku 5. klasa Vijesti postavlja *frame* u koji će se prikazivati dohvaćeni podaci s portala. Programski isječak 6. ima postavljenu funkciju def get\_Vijesti(self): koja s portala, točnije poveznice na podatke prosljeđuje naslove vijesti u klasu class NaslovVijesti(Frame): koja svaki naslov postavlja u *label* koji će se prikazivati u prije definiranom *frame,* što rezultira time da je svaki naslov vijesti u svom redu. Cijela funkcija def get Vijesti (self): je u *try-except* bloku koji služi da u slučaju ako se pojavi pogreška prilikom dohvaćanja podataka ili njihova prikaza, ostatak aplikacije nastavi raditi uredno bez prestanka rada ostalih modula aplikacije, osim što se vijesti u tom slučaju neće prikazivati. U slučaju da se prilikom dohvaćanja podataka s portala dogodi greška, ona će biti ispisana na konzoli s točnim problemom i uzrokom tog problema. Nadalje, isto kao u prijašnjem isječku, programski isječak 6. također ima poziv metode koji osvježava vijesti, samo što je vrijeme produženo na deset minuta jer se u tom intervalu podaci osvježavaju i na portalu.

```
class Vijesti(Frame):
    def __ init (self, parent, *args):
        Frame. init (self, parent, *args)
         self.config(bg='black')
         self.title="Vijesti:"
         self.vijestiLbl = Label(self, text=self.title, 
font=('Helvetica', 28), fg="white", bg="black")
         self.vijestiLbl.pack(side=TOP, anchor=W)
```

```
 self.naslovFrm = Frame(self, bg="black")
         self.naslovFrm.pack(side=TOP)
         self.get_Vijesti()
     def get_Vijesti(self):
         try:
             # Izbrisi sve
             for widget in self.naslovFrm.winfo_children():
                 widget.destroy()
             url = "https://www.24sata.hr/feeds/aktualno.xml"
             feed = feedparser.parse(url)
             for post in feed.entries[0:3]:
                 naslov = NaslovVijesti(self.naslovFrm, 
post.title)
                 naslov.pack(side=TOP, anchor=W)
         except Exception as e:
             traceback.print_exc()
             print ("Error: %s. Trenutno nije moguce dohvatiti 
vijesti." % e)
         # Svakih 10 min refreshaj
        self.after(600000, self.get Vijesti)
class NaslovVijesti(Frame):
    def __init (self, parent, event name):
        Frame. init (self, parent, bg='black')
        self.eventName = event name
        self.eventNameLbl = Label(self, text=self.eventName,
font=('Helvetica', 17), fg="white", bg="black")
         self.eventNameLbl.pack(side=LEFT, anchor=N)
```
<span id="page-30-0"></span>Kod 6. Python klasa Vijesti

Dohvat podataka sa stranica DHMZ (programski isječak 7.) odvija se u funkciji def get\_Prognoza(self):. Varijabli url pridodana je poveznica, odnosno URL na podatke potrebne za prikaz vremenske prognoze. U sljedećoj liniji programskog koda response= requests.get(url) otvara se konekcija prema prije definiranom URLu, ako konekcija uspije, svi podaci potrebni za prikaz vremenske prognoze nalazit će se u varijabli response. Varijabla xml\_pod sadrži podatke preuzete sa stranice ali zapisane u

drukčijem formatu za lakšu manipulaciju kasnije prilikom čitanja tih podataka. Preuzeti podaci se spremaju u "json" datoteku, linijom programskog koda with open ('Jsonhrvatska\_n.json', 'w') as file: stvara se datoteka s nazivom prvog argumenta, dok drugi argument označava da će se u dokument zapisivati podaci. Nadalje, u sljedećoj liniji programskog koda zapisuju se podaci prije prikupljeni i strukturirani. Čitanje iz datoteke odvija se na sličan način kao pisanje u datoteku tako da u varijablu json data prepišemo podatke iz datoteke json data= open('Jsonhrvatska\_n.json').read() koji mogu biti nepotpuni ili nepostojeći. Linijom programskog koda data = json.loads(json data) u varijablu data upisuju se samo cjeloviti podaci.

```
def get Prognoza(self):
     try:
         # Dohvat podataka sa DHMZ-a
        url = "http://vrijeme.hr/hrvatska_n.xml"
         response = requests.get(url)
         xml_pod = xmltodict.parse(response.content)
         # Pisanje u datoteku json
        with open('Jsonhrvatska n.json', 'w') as file:
            json.dump(xml pod, file, ensure ascii=False)
         # Citanje iz fajla
         json_data = open('Jsonhrvatska_n.json').read()
         data = json.loads(json_data)
```
<span id="page-31-0"></span>Kod 7. Programski isječak funkcije prognoze

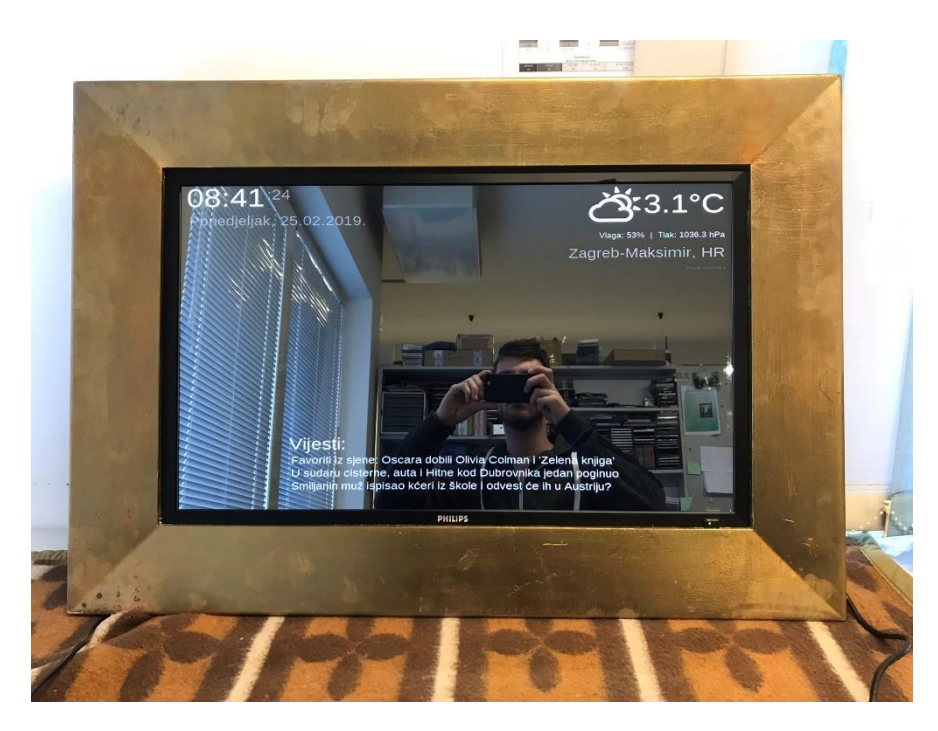

Slika 3.1. Finalni izgled aplikacije

# <span id="page-32-1"></span><span id="page-32-0"></span>**3.3. Spajanje**

Spajanje Raspberry Pi uređaja sa zrcalnim televizorom (slika 3.2.) izvodi se s VGA kablom, HDMI kablom te HDMI to VGA pretvaračem. Razlog takvog spajanja, odnosno spajanja s pretvaračem je taj jer je televizor starije generacije pa nema utor za digitalni HDMI signal, već samo analogni ulaz za VGA signal. S druge strane Raspberry Pi je novije generacije pa nema izlaz za VGA već samo za HDMI. Konverzija video signala radi se tako da se izvor signala RP3 uređaja spoji na ulaz pretvarača kojem također treba napajanje da bi na izlazu mogao reproducirati VGA signal, koji će se prikazivati na televizoru. Zrcalni televizor i Raspberry Pi se priključuju na izvor napajanja pa se nakon nekoliko sekundi može vidjeti slika na ekranu. Za lakšu kontrolu nad RP uređajem, dodatno je spojen USB za bežični miš i tipkovnicu.

<span id="page-33-0"></span>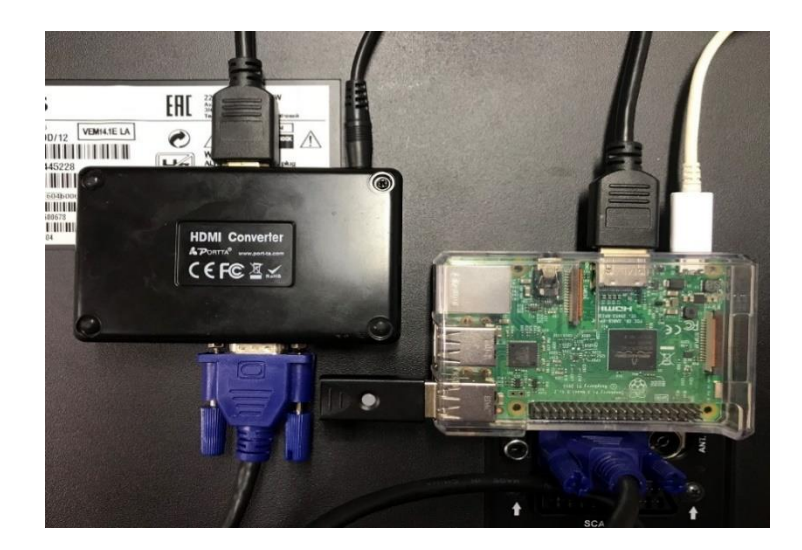

Slika 3.2. Spajanje uređaja

# <span id="page-34-0"></span>**Zaključak**

Danas se susrećemo s novim trendovima u tehnologiji koji se rapidno mijenjaju. Trenutno, najpopularniji trend ide u smjeru masovnog korištenja proizvoda povezanih internetom (engl. *Internet of things*) u svrhu poboljšanja kvalitete života. Svaki čovjek želi pojednostaviti, ubrzati i obogatiti svoju svakodnevicu pametnim proizvodima te u krajnjoj liniji povećati kvalitetu života. Pametno zrcalo pravo je rješenje za modernog korisnika, proizvod koji olakšava svakodnevicu dajući brz pristup informacijama poput vremenske prognoze i vijesti.

Pametno zrcalo, kao tema ovog rada dokazuje kako se na vrlo jednostavan način rješenje može implementirati u već postojeći uređaj te ga prilagoditi današnjem trendu proizvoda povezanih na Internet. Uređaj Raspberry Pi koji se koristi u ovom slučaju nudi vrlo velike mogućnosti zbog toga što se lako koristi, cjenovno je prihvatljiv, ima veliku korisničku podršku i popularan je. Pametno zrcalo može se implementirati u bilo kojem djelu životnog, ali i poslovnog prostora, na primjer može služiti u svrhu digitalnog oglašavanja ili postaviti se u garderobama trgovine odjeće kao zrcalo na kojem će se prikazivati ukupna cijena unesenih artikala u kabinu, ali istovremeno zadržava svoju primarnu ulogu zrcala. Proizvod može u potpunosti biti prilagođen potrebama korisnika te se prema želji može nadograditi i usavršiti. Sama aplikacija se u budućnosti može proširiti i povezati s ostalim pametnim rješenjima u prostoru, te je moguće povezivanjem stvoriti kompletan sustav koji prikazuje, prati i kontrolira sve pametne uređaje u neposrednoj blizini. Sustav kakav je sada ima prostora za unaprjeđenje jer aplikacija, Raspberry Pi i zrcalni televizor to dozvoljavaju.

Kroz testiranje i razvoj prototipa pametnog zrcala dokazane su sitne nesavršenosti te je potrebno unaprijediti proizvod temeljen na rezultatima. Uzimajući to u obzir, ovaj prototip može realno dočarati kako je tehnologija dostupna svakome, u svakom trenutku njihove svakodnevice.

# <span id="page-35-0"></span>**Popis kratica**

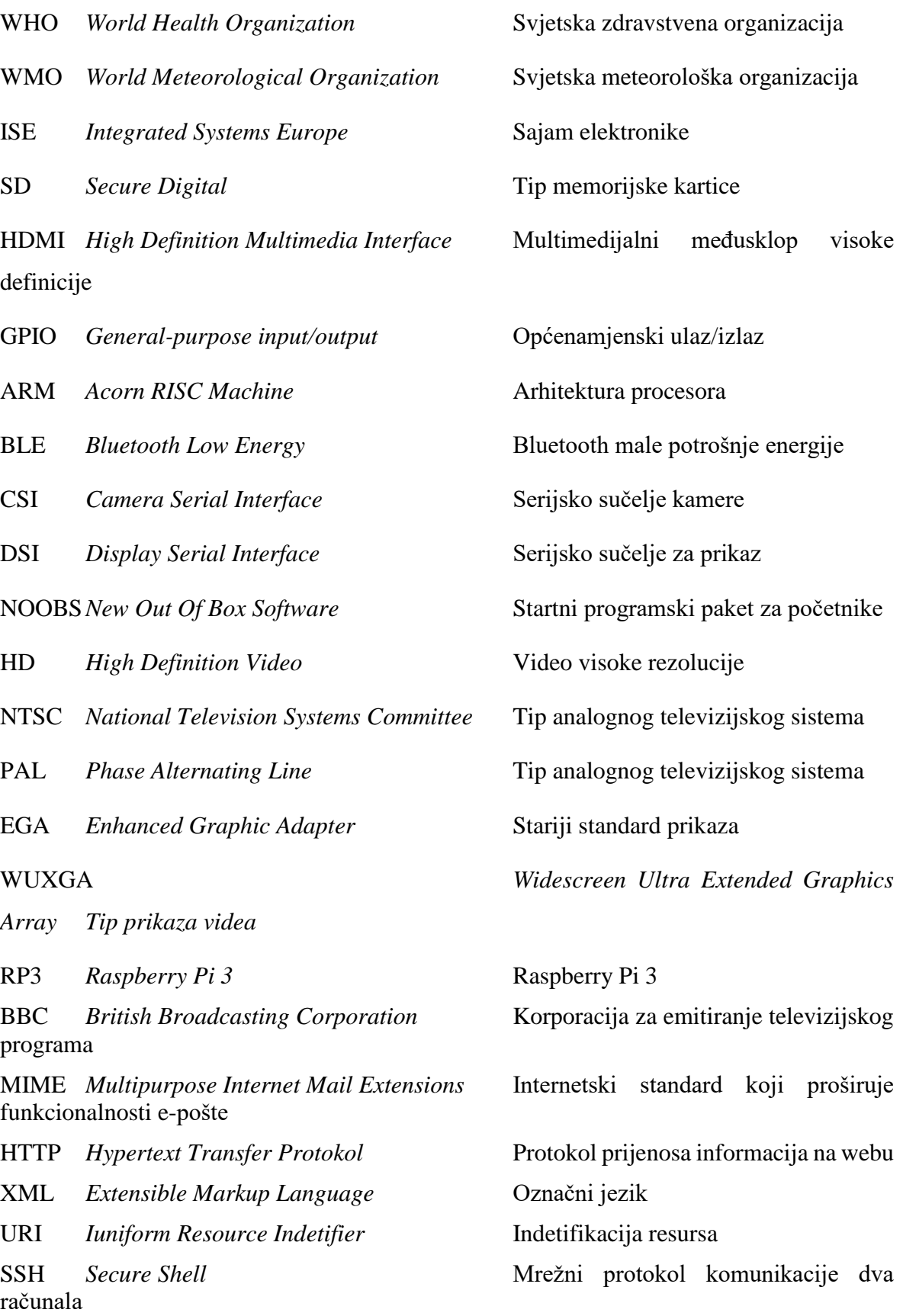

VNC *Virtual Network Computing* Grafički sustav za razmjenu podataka

izvještaja

UTC Coordinated Universal Time Koordinirano svjetsko vrijeme

URL Uniform Resource Locator Usklađeni lokator sadržaja

SYNOP Synoptic Observations Oblik kodiranog meteorološkog

# <span id="page-37-0"></span>Popis slika

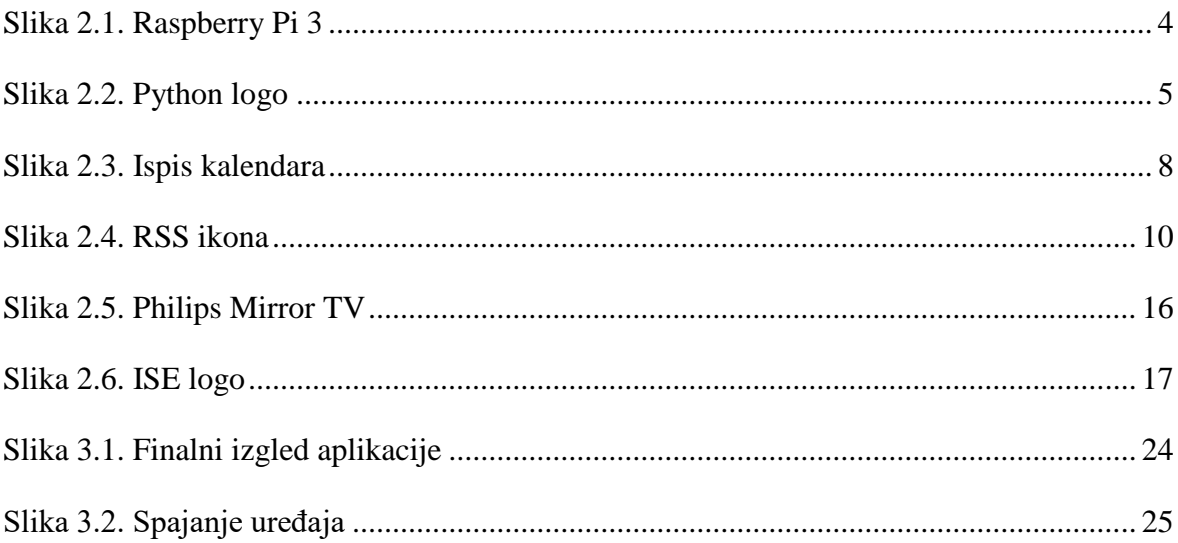

# <span id="page-38-0"></span>**Popis tablica**

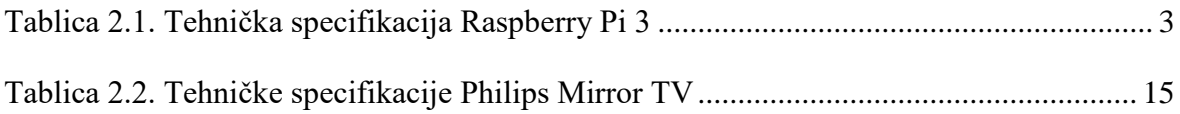

# <span id="page-39-0"></span>Popis kodova

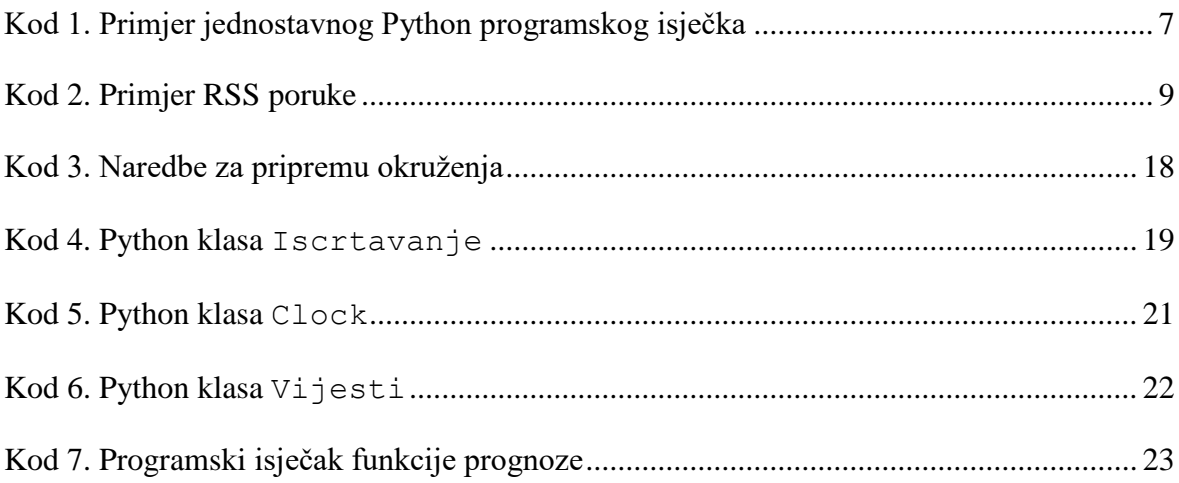

## <span id="page-40-0"></span>**Literatura**

- [1] <https://projects.raspberrypi.org/en/projects/raspberry-pi-getting-started> veljača 2018.
- [2] <http://meteo.hr/> valječa 2018.
- [3] [http://klima.hr/razno/o\\_nama/plan\\_rada\\_dhmz\\_2018.pdf](http://klima.hr/razno/o_nama/plan_rada_dhmz_2018.pdf) veljača 2018.
- [4] <https://www.jetbrains.com/pycharm/features/> veljača 2018.
- [5] <https://www.lifewire.com/rss-101-3482781> veljača 2018.
- [6] [http://klima.hr/razno/katalog\\_i\\_cjenikDHMZ.pdf,](http://klima.hr/razno/katalog_i_cjenikDHMZ.pdf) veljača 2018
- [7] <https://www.digitaltrends.com/home-theater/philips-homelabs-develops-mirror-tv/> veljača 2018.
- [8] <http://www.who.int/en/> veljača 2018.
- [9] [http://klima.hr/razno.php?id=o\\_nama#vmv,](http://klima.hr/razno.php?id=o_nama#vmv) veljača 2018.
- [10] [http://zivim.hr/ucim/kako-ste-vi-pokazali-da-statistika-o-oralnoj-higijeni-i-nije-tako](http://zivim.hr/ucim/kako-ste-vi-pokazali-da-statistika-o-oralnoj-higijeni-i-nije-tako-crna/)[crna/](http://zivim.hr/ucim/kako-ste-vi-pokazali-da-statistika-o-oralnoj-higijeni-i-nije-tako-crna/) veljača 2018.
- [11] <https://www.udemy.com/automate/learn/v4/content> UDEMI tečaj Pythona, veljača 2018.
- [12] <https://www.tiobe.com/tiobe-index/> veljača 2018.
- [13] Wallace S; Richardson M. *Getting Started With Raspberry Pi: An Introduction to the Fastest-Selling Computer in the World*. Sebastopol: Maker Media, 2016.
- [14] [https://www.who.int/news-room/fact-sheets/detail/oral-health,](https://www.who.int/news-room/fact-sheets/detail/oral-health) veljača 2019.
- [15] [https://www.digitaltrends.com/computing/how-raspberry-pi-became-the-bestselling](https://www.digitaltrends.com/computing/how-raspberry-pi-became-the-bestselling-british-computer-of-all-time)[british-computer-of-all-time,](https://www.digitaltrends.com/computing/how-raspberry-pi-became-the-bestselling-british-computer-of-all-time) veljača 2019.
- [16] [https://www.python-course.eu/python3\\_history\\_and\\_philosophy.php,](https://www.python-course.eu/python3_history_and_philosophy.php) veljača 2019.
- [17] [https://realpython.com/world-class-companies-using-python/,](https://realpython.com/world-class-companies-using-python/) veljača 2019.
- [18] [http://www.rss-specifications.com/history-rss.htm,](http://www.rss-specifications.com/history-rss.htm) veljača 2019.
- [19] [https://www.jetbrains.com/pycharm/features/,](https://www.jetbrains.com/pycharm/features/) veljača 2019.
- [20] [http://meteo.hr/o\\_nama.php,](http://meteo.hr/o_nama.php) veljača 2019.
- [21] [https://www.theinquirer.net/inquirer/news/1041223/philips-to-mirror-harry-potter](https://www.theinquirer.net/inquirer/news/1041223/philips-to-mirror-harry-potter-technology)[technology,](https://www.theinquirer.net/inquirer/news/1041223/philips-to-mirror-harry-potter-technology) veljača 2018.
- [22] [https://www.raspberrypi.org/documentation/configuration/config-txt/video.md,](https://www.raspberrypi.org/documentation/configuration/config-txt/video.md) veljača 2019.
- [23] [https://www.caktusgroup.com/blog/2017/07/05/python-tool-review-using-pycharm](https://www.caktusgroup.com/blog/2017/07/05/python-tool-review-using-pycharm-python-development-and-more/)[python-development-and-more/,](https://www.caktusgroup.com/blog/2017/07/05/python-tool-review-using-pycharm-python-development-and-more/) veljača 2019.
- [24] [http://klima.hr/razno/publikacije/Mot\\_sustav\\_HR.pdf,](http://klima.hr/razno/publikacije/Mot_sustav_HR.pdf) veljača 2019.
- [25] [https://data-flair.training/blogs/python-syntax-semantics/,](https://data-flair.training/blogs/python-syntax-semantics/) veljača 2019.
- [26] [https://blogging.com/rss-dead/,](https://blogging.com/rss-dead/) veljača 2019.
- [27] [https://www.exhibitionworld.co.uk/2018/03/26/313400/,](https://www.exhibitionworld.co.uk/2018/03/26/313400/) veljača 2019.
- [28] [http://www.squarefree.com/burningedge/2004/09/26/2004-09-26-branch-builds/,](http://www.squarefree.com/burningedge/2004/09/26/2004-09-26-branch-builds/) veljača 2019.
- [29] [https://web.archive.org/web/20051216113745/http://blogs.msdn.com/rssteam/archive](https://web.archive.org/web/20051216113745/http:/blogs.msdn.com/rssteam/archive/2005/12/14/503778.aspx) [/2005/12/14/503778.aspx,](https://web.archive.org/web/20051216113745/http:/blogs.msdn.com/rssteam/archive/2005/12/14/503778.aspx) veljača 2019.